Some of the contents in this manual may differ from your phone depending on the software of the phone or your service provider.

Printed in Korea Code No.:GH68-18845A English. 06/2008. Rev. 1.0

© Vodafone Group 2008. Vodafone and the Vodafone logos are trade marks of the Vodafone Group. Any product or company names mentioned herein may be the trade marks of their respective owners.

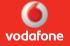

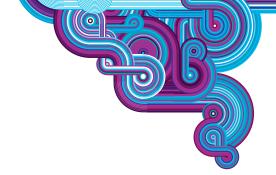

User Manual Samsung SGH-L810V

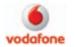

# using this manual

This user manual has been specially designed to guide you through the functions and features of your mobile phone. To get started quickly, refer to "introducing your mobile phone," "assembling and preparing your mobile phone," and "using basic functions."

#### Instructional icons

Before you start, familiarise yourself with the icons you will see in this manual:

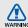

Warning—situations that could cause injury to yourself or others

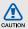

Caution – situations that could cause damage to your phone or other equipment

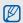

Note—notes, usage tips, or additional information

Refer to — pages with related information; for example: ▶ p.12 (represents "see page 12")

- → Followed by—the order of options or menus you must select to perform a step; for example: Press <Menu> → Messaging → Create message (represents Menu, followed by Messaging, followed by Create message)
- [ ] Square brackets—phone keys; for example: [ ] (represents the Power/ Menu exit key)
- Angled brackets softkeys that control different functions at each screen; for example: <OK> (represents the OK softkey)

# Copyright information

Rights to all technologies and products that comprise this device are the property of their respective owners:

- Bluetooth® is a registered trademark of the Bluetooth SIG, Inc. worldwide—Bluetooth QD ID: B013860.
- Java<sup>™</sup> is a trademark of Sun Microsystems, Inc.
- Windows Media player<sup>®</sup> is a registered trademark of Microsoft Corporation.

# contents

| Safety and usage information Safety warnings Safety precautions Important usage information                                            | ٠ '                  |
|----------------------------------------------------------------------------------------------------|----------------------|
| introducing your mobile phone Unpack Phone layout Keys Display Icons                                                                   | . 10<br>. 11<br>. 12 |
| assembling and preparing your mobile phone Install the SIM or USIM card and battery Charge the battery Insert a memory card (optional) | . 18                 |
| using basic functions Turn your phone on and off                                                                                       | .20                  |

| Access menus                                                                                                    | 21               |
|----------------------------------------------------------------------------------------------------|------------------|
| Switch applications                                                                                                    | 22               |
| Customise your phone                                                                                                    | 22               |
| Use basic call functions                                                                                                    | 24               |
| Send and view messages                                                                                                    | 25               |
| Add and find contacts                                                                                                    | 28               |
| Use basic camera functions                                                                                                    | 29               |
| Listen to music                                                                                                    | 30               |
| Browse the web                                                                                                    | 31               |
| using advanced functions Use advanced call functions Use advanced Contacts functions Use advanced messaging function Use advanced music functions | 3535<br>ns37     |
| Ose advanced music functions                                                                                                    | 38               |
| using tools and applications                                                                                                    | 38<br><b>41</b>  |
|                                                                                                    | 41               |
| using tools and applications                                                                                                    | <b>41</b><br>941 |

| Record and play voice memos        | 44 |
|------------------------------------|----|
| Use Java-powered games and         |    |
| applications                       | 44 |
| Synchronise data                   | 46 |
| Create and view world clocks       | 46 |
| Set and use alarms                 | 47 |
| Use the calculator                 | 48 |
| Convert currencies or measurements | 48 |
| Set a countdown timer              | 49 |
| Use the stopwatch                  | 49 |
| Create a text memo                 | 49 |
| Create a new task                  | 49 |
| Manage your calendar               |    |
| roubleshooting                     | а  |
| ndex                               | d  |
|                                    |    |

# safety and usage information

Comply with the following precautions to avoid dangerous or illegal situations and ensure peak performance of your mobile phone.

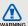

# Safety warnings

# Keep your phone away from small children and pets

Keep your phone and all accessories out of the reach of small children or animals. Small parts may cause choking or serious injury if swallowed.

### Protect your hearing

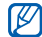

Listening to a headset at high volumes can damage your hearing. Use only the minimum volume setting necessary to hear your conversation or music.

# Install mobile phones and equipment with caution

Ensure that any mobile phones or related equipment installed in your vehicle are securely mounted. Avoid placing your phone and accessories near or in an air bag deployment area. Improperly installed wireless equipment can cause serious injury when air bags inflate rapidly.

# Handle and dispose of batteries and chargers with care

- Use only Samsung-approved batteries and chargers specifically designed for your phone.
   Incompatible batteries and chargers can cause serious injuries or damage to your phone.
- Never dispose of batteries or phones in a fire.
   Follow all local regulations when disposing used batteries or phones.

- Never place batteries or phones on or in heating devices, such as microwave ovens, stoves, or radiators. Batteries may explode when overheated.
- Never crush or puncture the battery. Avoid exposing the battery to high external pressure, which can lead to an internal short circuit and overheating.

#### Avoid interference with pacemakers

Maintain a minimum of 15 cm (6 inches) between mobile phones and pacemakers to avoid potential interference, as recommended by manufacturers and the independent research group, Wireless Technology Research. If you have any reason to suspect that your phone is interfering with a pacemaker or other medical device, turn off the phone immediately and contact the manufacturer of the pacemaker or medical device for guidance.

# Turn off the phone in potentially explosive environments

Do not use your phone at refuelling points (service stations) or near fuels or chemicals. Turn off your phone whenever directed by warning signs or instructions. Your phone could cause explosions or fire in and around fuel or chemical storage and transfer areas or blasting areas. Do not store or carry flammable liquids, gases, or explosive materials in the same compartment as the phone, its parts, or accessories.

# Reduce the risk of repetitive motion injuries

When sending text messages or playing games on your phone, hold the phone with a relaxed grip, press the keys lightly, use special features that reduce the number of keys you have to press (such as templates and predictive text), and take frequent breaks.

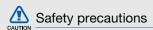

## Drive safely at all times

Avoid using your phone while driving and obey all regulations that restrict the use of mobile phones while driving. Use hands-free accessories to increase your safety when possible.

# Follow all safety warnings and regulations

Comply with any regulations that restrict the use of a mobile phone in a certain area.

# Use only Samsung-approved accessories

Using incompatible accessories may damage your phone or cause injury.

# Turn off the phone near medical equipment

Your phone can interfere with medical equipment in hospitals or health care facilities. Follow all regulations, posted warnings, and directions from medical personnel.

# Turn off the phone or disable the wireless functions when in an aircraft

Your phone can cause interference with aircraft equipment. Follow all airline regulations and turn off your phone or switch to a mode that disables the wireless functions when directed by airline personnel.

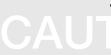

# Protect batteries and chargers from damage

- Avoid exposing batteries to very cold or very hot temperatures (below 0° C/32° F or above 45° C/ 113° F). Extreme temperatures can reduce the charging capacity and life of your batteries.
- Prevent batteries from contacting metal objects, as this can create a connection between the + and - terminals of your batteries and lead to temporary or permanent battery damage.
- Never use a damaged charger or battery.

# Handle your phone carefully and sensibly

 Do not allow your phone to get wet—liquids can cause serious damage. Do not handle your phone with wet hands. Water damage to your phone can void your manufacturer's warranty.

- Avoid using or storing your phone in dusty, dirty areas to prevent damage to moving parts.
- Your phone is a complex electronic device protect it from impacts and rough handling to avoid serious damage.
- Do not paint your phone, as paint can clog moving parts and prevent proper operation.
- Avoid using the phone's camera flash or light close to the eyes of children or animals.
- Your phone and memory cards may be damaged by exposure to magnetic fields. Do not use carrying cases or accessories with magnetic closures or allow your phone to come in contact with magnetic fields for extended periods of time.

# Avoid interference with other electronic devices

Your phone emits radio frequency (RF) signals that may interfere with unshielded or improperly shielded electronic equipment, such as pacemakers, hearing aids, medical devices, and other electronic devices in homes or vehicles. Consult the manufacturers of your electronic devices to solve any interference problems you experience.

# CAUTION

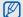

## Important usage information

# Use your phone in the normal position

Avoid contact with your phone's internal antenna.

# Allow only qualified personnel to service your phone

Allowing unqualified personnel to service your phone may result in damage to your phone and will void your warranty.

# Ensure maximum battery and charger life

- Avoid charging batteries for more than a week, as overcharging may shorten battery life.
- Over time, unused batteries will discharge and must be recharged before use.

- Disconnect chargers from power sources when not in use.
- · Use batteries only for their intended purpose.

# Handle SIM cards and memory cards with care

- Do not remove a card while the phone is transferring or accessing information, as this could result in loss of data and/or damage to the card or phone.
- Protect cards from strong shocks, static electricity, and electrical noise from other devices.
- Frequent writing and erasing will shorten the life span of memory cards.
- Do not touch gold-coloured contacts or terminals with your fingers or metal objects. If dirty, wipe the card with a soft cloth.

## Ensure access to emergency services

Emergency calls from your phone may not be possible in some areas or circumstances. Before travelling in remote or undeveloped areas, plan an alternate method of contacting emergency services personnel.

# Specific Absorption Rate (SAR) certification information

Your phone conforms to international guidelines developed by the independent scientific organisation ICNIRP that limit human exposure to radio frequency (RF) energy emitted by radio and telecommunications equipment. These guidelines recommend a maximum exposure level (known as the Specific Absorption Rate, or SAR) of 2.0 watts per kilogram of body tissue.

During testing, the maximum SAR recorded for this model was 0.785 watts per kilogram when held at the ear and 0.958 watts per kilogram when worn on the body. In normal use, the actual SAR is likely to be much lower, as the phone has been designed to emit only the RF energy necessary to transmit a signal to the nearest base station. By automatically emitting lower levels when possible, your phone reduces your overall exposure to RF energy.

The World Health Organization (WHO) has stated that the scientific information available at present does not suggest a need for users to take any special precautions to prevent RF exposure when using mobile phones.

When used with accessories that contain no metal and provide at least 1.5 cm separation between the device (including the antenna, whether extended or retracted) and the wearer's body.

The WHO notes that if you desire to reduce your exposure you can do so by limiting the time you use your phone or use a "hands-free" device to keep the phone away from your head and body.

## Correct disposal of this product

(Waste Electrical & Electronic Equipment)

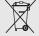

 (Applicable in the European Union and other European countries with separate collection systems)

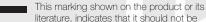

disposed with other household wastes at the end of its working life. To prevent possible harm to the environment or human health from uncontrolled waste disposal, please separate this from other types of wastes and recycle it responsibly to promote the sustainable reuse of material resources.

Household users should contact either the retailer where they purchased this product, or their local government office, for details of where and how they can take this item for environmentally safe recycling.

Business users should contact their supplier and check the terms and conditions of the purchase contract. This product should not be mixed with other commercial wastes for disposal.

# introducing your mobile phone

In this section, learn about your mobile phone's layout, keys, display, and icons.

### Unpack

Check your product box for the following items:

- Mobile phone
- Battery
- Travel adapter (charger)
- User manual

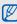

The items supplied with your phone may vary depending on the software and accessories available in your region or offered by your service provider.

You can obtain additional accessories from your local Samsung dealer.

## Phone layout

The front of your phone includes the following keys and features:

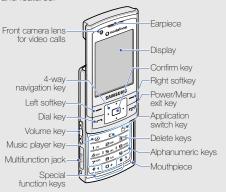

The rear of your phone includes the following keys and features:

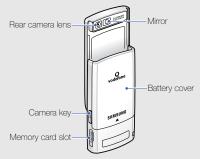

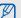

Closing the phone automatically locks the exposed keys to prevent you from accidentally pressing them. To unlock these keys, press <Unlock $> \rightarrow <$ OK>.

# Keys

| Key |                     | Function                                                                                                    |
|-----|---------------------|----------------------------------------------------------------------------------------------------|
|     | Softkeys            | Perform actions indicated at the bottom of the display                                                                                                    |
| ·i· | 4-way<br>navigation | In Idle mode, access default menus: left to Messaging, right to My files, up to Applications, and down to Contacts (you can also set the keys to access user-defined menus. ▶ p. 24); In Menu mode, scroll through menu options |
|     | Confirm             | In Idle mode, access Menu mode;<br>In Menu mode, select the<br>highlighted menu option or confirm<br>an input                                                                                                    |

| Key |                     | Function                                                                                                    |
|-----|---------------------|----------------------------------------------------------------------------------------------------|
| 0   | Dial                | Make or answer a call; In Idle<br>mode, retrieve recently dialled,<br>missed, or received numbers                   |
| •   | Power/<br>Menu exit | Turn the phone on and off (press<br>and hold); End a call; In Menu<br>mode, cancel input and return to<br>Idle mode |
| 0   | Music player        | In Idle mode, access <b>My music</b> or launch the music player                                                     |
| С   | Delete              | Delete characters or items in an application                                                                        |
| 5   | Application switch  | Open the application switch window to access other applications without exiting the current application             |

| Key               |                     | Function                                                                                                    |
|-------------------|---------------------|----------------------------------------------------------------------------------------------------|
| 1 00              | Alpha-<br>numeric   | Enter numbers, letters and special characters; In Idle mode, press and hold [1] to access voice mails and [0] to enter an international call prefix                 |
| * +<br># <b>5</b> | Special<br>function | Enter special characters or perform special functions; In Idle mode, press and hold [#] for the Silent profile; Press and hold [*] to enter a pause between numbers |
| Ā                 | Volume              | Adjust the phone's volume                                                                                                    |
| 0                 | Camera              | In Idle mode, turn on the camera<br>(press and hold); In Camera mode,<br>take a photo or record a video                                                             |

## Display

Your phone's display consists of three areas:

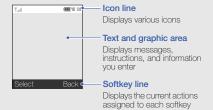

## Icons

Learn about the icons that appear on your display.

| Icon        | Definition                           |
|-------------|--------------------------------------|
| Yall        | Signal strength                      |
| 6           | GPRS network connected               |
| E)          | Transferring data via GPRS network   |
|             | EDGE network connected               |
| E)          | Transferring data via EDGE networks  |
| =5          | UMTS network connected               |
| <b>E</b> .  | Transferring data via UMTS networks  |
| <b>3</b> 5+ | HSDPA network connected              |
| <b>5</b> () | Transferring data via HSDPA networks |
| C           | Voice call in progress               |

| Icon         | Definition                                        |
|--------------|---------------------------------------------------|
| (a           | Video call in progress                            |
|              | Memory card inserted                              |
|              | Connected with PC                                 |
| \$           | Browsing the web                                  |
| ightharpoons | Call diverting activated                          |
| B            | Roaming (outside of normal service area)          |
| É            | FM radio on                                       |
| É            | FM radio suspended                                |
| *            | Bluetooth activated                               |
| A            | Bluetooth hands-free car kit or headset connected |
| Ojj          | Music playback in progress                        |
| <b>a</b> jrj | Music playback paused                             |
|              |                                                   |

| Icon        | Definition                   |
|-------------|------------------------------|
| ICOH        |                              |
| ٥Ŋ          | Music playback stopped       |
| C           | Alarm activated              |
| 4           | Normal profile activated     |
| ×           | Silent profile activated     |
| <del></del> | Car profile activated        |
| 0           | Meeting profile activated    |
| *           | Outdoor profile activated    |
| z.Z         | Sleeping profile activated   |
| 8           | Flight profile activated     |
| M           | New text message (SMS)       |
| 74          | New multimedia message (MMS) |
| <b>≥</b> 6  | New email message            |
|             |                              |

| Icon     | Definition                 |
|----------|----------------------------|
| =        | New voice mail message     |
| <b>3</b> | New push message           |
| ≥ý       | New configuration message  |
|          | Text message full          |
| 1 mg     | Multimedia message full    |
|          | Email message full         |
| <b>I</b> | Voice mail message full    |
| 2 (S)    | Push message full          |
|          | Configuration message full |
|          | Battery power level        |
| 10:00    | Current time               |
|          |                            |

# assembling and preparing your mobile phone

Get started by assembling and setting up your mobile phone for its first use.

# Install the SIM or USIM card and battery

When you subscribe to a cellular service, you will receive a Subscriber Identity Module, or SIM card, with subscription details, such as your personal identification number (PIN) and optional services. To use UMTS and HSDPA services, you can purchase a Universal Subscriber Identity Module (USIM) card.

To install the SIM or USIM card and battery,

1. Remove the battery cover.

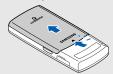

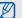

If the phone is on, press and hold [ ) to turn it off.

2. Insert the SIM or USIM card.

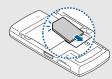

Place the SIM or USIM card in the phone with the gold-coloured contacts facing down.

3. Insert the battery.

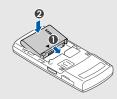

4. Replace the battery cover.

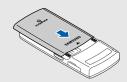

# Charge the battery

Before using the phone for the first time, you must charge the battery.

1. Open the cover to the multifunction jack on the side of the phone.

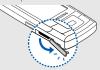

2. Plug the small end of the travel adapter into the multifunction jack.

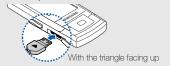

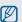

Improperly connecting the travel adapter can cause serious damage to the phone. Any damages by misuse are not covered by the warranty.

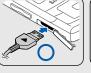

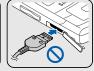

- 3. Plug the large end of the travel adapter into a power outlet.
- When the battery is fully charged (the inicon is no longer moving), unplug the travel adapter from the power outlet.
- 5. Unplug the travel adapter from the phone.

6. Close the cover to the multifunction iack.

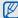

#### About the low battery indicator

When your battery is low, the phone will emit a warning tone and a low battery message. The battery icon will also be empty and blinking. If the battery level becomes too low, the phone will automatically power off. Recharge your battery to continue using your phone.

## Insert a memory card (optional)

To store additional multimedia files, you must insert a memory card. Your phone accepts microSD™ memory cards up to 8 GB (depending on memory card manufacturer and type).

 Open the cover to the memory card slot on the side of the phone. 2. Insert a memory card with the label side facing up.

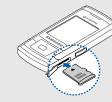

3. Push the memory card in the memory card slot until it locks in place.

To remove the memory card, push it gently until it disengages from the phone, and then pull the memory card out of the memory card slot.

# using basic functions

Learn how to perform basic operations and use the main features of your mobile phone.

## Turn your phone on and off

To turn your phone on,

- 1. Slide open the phone.
- 2. Press and hold [ .
- Enter your PIN and press < Confirm> (if necessary).

To turn your phone off, repeat steps 1 and 2 above.

## Switch to the Flight profile

By switching to the **Flight** profile, you can use your phone's non-network services in areas where wireless devices are prohibited, such as aeroplanes and hospitals.

To switch to the Flight profile, press <Menu $> \rightarrow$  Settings  $\rightarrow$  Phone settings  $\rightarrow$  Phone profiles  $\rightarrow$  Flight  $\rightarrow$  <Options $> \rightarrow$  Save.

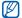

Follow all posted warnings and directions from official personnel when in areas where wireless devices are prohibited.

#### Access menus

To access your phone's menus,

- 1. Press a softkey for the menu you want.
- Use the navigation key to scroll to a menu or option.
- 3. Press < Select>, < OK>, or the Confirm key to confirm the highlighted option.
- 4. Press < Back> to move up one level; Press [ ) to return to Idle mode.

#### Use shortcut menus from the toolbar

Use the icons on the toolbar to access popular menus.

To access one of the menus,

- In Idle mode, press <Toolbar> and scroll left or right to select a menu.
- Scroll up or down to locate the submenu (if necessary).
- Press the Confirm key to open the menu you want

To deactivate the toolbar.

- 1. In Idle mode, press < Toolbar>.
- Press <Options> → Toolbar settings → Off → <Save>.

## Switch applications

Learn to switch to other applications from a menu, without closing the menu screen you are using.

- While using a menu, press [台].
   The following applications are available:
  - · Call: open the dialing screen
  - Messaging: access the Messaging menu
  - Vodafone live!: launch the web browser
- 2. Scroll to the application and press < Select >.

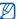

To close all running applications, press  $[E_7] \rightarrow End all? \rightarrow <Yes>.$ 

## Customise your phone

Get more from your phone by customising it to match your preferences.

## Adjust the volume of the key tones

In Idle mode, press  $[\blacktriangle/\blacktriangledown]$  to adjust the key tone volume.

#### Switch to or from the Silent profile

In Idle mode, press and hold [#] to silence or unsilence your phone.

#### Change your ringtone

- In Idle mode, press <Menu> → Settings → Phone settings → Phone profiles.
- 2. Scroll to the profile you are using.

- 3. Press <Options> → Edit → Voice call ringtone or Video call ringtone.
- Scroll left or right to a memory location (if necessary).
- Select a ringtone → < Select>.
- 6. Press < Options > → Save.

To switch to another profile, select it from the list.

## Select a wallpaper (Idle mode)

- In Idle mode, press <Menu> → Settings → Display & light settings → Homescreen.
- 2. Scroll left or right to Pictures.
- Select Wallpaper.
- Scroll left or right to a memory location (if necessary).
- 5. Select an image.
- 6. Press < Options > → Save.

#### Select a theme for the display

To create a theme,

- In Idle mode, press <Menu> → Settings →
   Display & light settings → My theme → Create
   theme (Easy) or Create theme (Expert).
- Customise the theme as desired by following the screen.
- 3. When you are finished, enter a name for the theme and press < Save>.
- 4. Press < Yes> to apply the theme.

To apply a theme,

- In Idle mode, press <Menu> → Settings →
   Display & light settings → My theme → Select
   theme.
- 2. Select a theme.
- 3. Press < Save>.
- 4. Press < Yes> to apply the theme.

#### Set menu shortcuts

- In Idle mode, press <Menu> → Settings → Phone settings → Shortcuts.
- 2. Select a key to use as a shortcut.
- 3. Select a menu to assign to the shortcut key.
- 4. Press < Save >.

## Lock your phone

- In Idle mode, press <Menu> → Settings → Security → Phone lock.
- Select Enable → <Save>.
- 3. Enter a new 4- to 8-digit password and press < Confirm>.
- 4. Enter the new password again and press < Confirm>.

#### Use basic call functions

Learn to make or answer calls and use basic call functions.

#### Make a call

- In Idle mode, enter an area code and a phone number.
- Press [
   ] to dial the number.
   For a video call, press < Options> → Video call.
- 3. To end the call, press [ ].

#### Answer a call

- When a call comes in, press [-].
   For a video call, press < Show me>.
- 2. To end the call, press [ ].

#### Adjust the volume

To adjust the volume during a call, press [▲/▼].

## Use the speakerphone feature

- During a call, press the Confirm key → <Yes> to activate the speaker.
- 2. To switch back to the earpiece, press the Confirm key again.

#### Use the headset

By connecting the supplied headset to the multifunction jack, you can make and answer calls:

- To redial the last call, press and hold the headset button.
- To answer a call, press and hold the headset button.
- To end a call, press and hold the headset button.

## Send and view messages

Learn to send or view text (SMS), multimedia (MMS), voice, or email messages or postcards.

## Send a text or multimedia message

- In Idle mode, press <Menu> → Messaging →
   Create message → Message.
- Enter your message text. ▶ p. 27
   For sending as a text message, skip to step 7.
   For attaching multimedia, continue with step 3.
- Press < Options> → Add picture, Add video, or Add sound.
- 4. Add an image, a video, or sound.
- 5. Press <Options> → Advanced → Add subject.
- 6. Enter a subject.
- 7. Scroll up and enter a destination number.
- 8. Press the Confirm key to send the message.

#### Send a voice message

- In Idle mode, press <Menu> → Messaging →
  Create message → Voice message.
  The recording starts automatically.
- 2. Speak your message into the microphone.
- 3. When you are finished, press < Stop>.
- 4. Press the Confirm key and enter a destination number.
- 5. Press the Confirm key to send the message.

#### Send a postcard

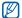

Depending on your region, live! Postcard may be available but labelled differently.

 In Idle mode, press < Menu> → Messaging → Create message → live! Postcard.

- Select [Recipient] → Contacts or New address.
- 3. Select a contact or enter destination information.
- 4. Scroll down and enter your postcard text.
- Scroll down and select Picture.
- Select an image category → an image.
- 7. Press < Select>.
- 8. Press < Options > → Send to send the postcard.

#### Send an email

- In Idle mode, press <Menu> → Messaging → Create message → Email.
- 2. Enter your email text.
- 3. Scroll up and enter a subject.
- Press < Options> → Add attachment or Create item and attach a file (if necessary).

- 5. Scroll up and enter an email address.
- 6. Press the Confirm key to send the email.

#### Enter text

When entering text, you can change the text input mode:

- Press and hold [\*] to switch between T9 and ABC modes
- Press [\*] to change case or switch to Number mode.
- Press and hold [#] to switch to Symbol mode. Enter text in one of the following modes:

| Mode | Function                                                                                          |
|------|---------------------------------------------------------------------------------------------------|
| ABC  | Press the appropriate alphanumeric key until<br>the character you want appears on the<br>display. |

| Mode   | Function                                                                                                    |
|--------|----------------------------------------------------------------------------------------------------|
| Т9     | Press the appropriate alphanumeric keys to enter an entire word.     When the word displays correctly, press [#] to insert a space. If the correct word does not display, press [0] to select an alternate word. |
| Number | Press the appropriate alphanumeric key to enter a number.                                                                                                    |
| Symbol | Press the appropriate alphanumeric key to select a symbol.                                                                                                    |
|        |                                                                                                    |

#### View text or multimedia messages

- In Idle mode, press <Menu> → Messaging → Inbox.
- 2. Select a text or multimedia message.

#### View an email

1. In Idle mode, press < Menu> → Email.

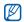

If any email account has not been created, the email setup wizard will open.

- 2. Select an email account.
- Press < Options > → Download.
- 4. Select an email or a header.
- If you selected a header, press < Options> → Retrieve to view the body of the email.

#### Add and find contacts

Learn the basics of using the Contacts feature.

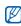

Your phone is preset to save contacts to the phone memory. To change the memory location, press <Menu> → Contacts → <Options> → Settings → Save new contacts to → a memory location.

#### Add a new contact

- 1. In Idle mode, enter a phone number and press < Options>.
- 2. Select Add to Contacts → New.
- 3. Select a number type.
- 4. Enter contact information.
- 5. Press the Confirm key to add the contact to memory.

#### Find a contact

- 1. In Idle mode, press < Menu> → Contacts.
- 2. Enter the first few letters of the name you want to find.
- 3. Select the contact's name from the search list.

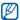

Once you have found a contact, you can:

- call the contact by pressing [-]
- edit the contact information by pressing
   Options> → Edit

#### Use basic camera functions

Learn the basics to capture and view photos and videos.

## Capture photos

- In Idle mode, press and hold [面] to turn on the camera.
- 2. Aim the lens at the subject and make any adjustments.
- 3. Press the Confirm key or [167] to take a photo. The photo is saved automatically.
- 4. Press <>> to take another photo (step 2).

## View photos

In Idle mode, press <Menu> → My files → Pictures → a photo file.

## Capture videos

- 1. In Idle mode, press and hold [6] to turn on the camera.
- 2. Press [1] to switch to Recording mode.
- 3. Aim the lens at the subject and make any adjustments.
- 4. Press the Confirm key or [6] to start recording.
- 5. Press the Confirm key or [回] to stop recording. The video is saved automatically.
- 6. Press < Back> to record another video (step 3).

#### View videos

In Idle mode, press <Menu $> \rightarrow$  My files  $\rightarrow$  Videos  $\rightarrow$  a video file.

#### Listen to music

Learn how to listen to music via the music player or FM radio.

#### Listen to the FM radio

- Plug the supplied headset into the phone's multifunction jack.
- In Idle mode, press <Menu> → Music → FM radio.
- Press < Yes> to start automatic tuning.
   The radio scans and saves available stations automatically.

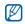

The first time you access **FM radio**, you will be prompted to start automatic tuning.

- Use the navigation key to select a radio station.
   If you want to get information about the song you hear, press <Options> → Music recognition.
   ▶ p. 40
- 5. To turn off the radio, press the Confirm key.

#### Listen to music files

Start by transferring files to your phone or memory card:

- Download from the wireless web. ▶ Browse the web
- Download from a PC with the optional Samsung PC Studio. ▶ p. 38
- Receive via Bluetooth. ▶ p. 42
- Copy to your memory card. ▶ p. 38
- Synchronise with Windows Media Player 11.
   ▶ p. 39

After transferring music files to your phone or memory card,

- In Idle mode, press <Menu> → Music → My music.
- 2. Select a music category → a music file.
- 3. Control playback using the following keys:

| Key         | Function                                                                                                    |
|-------------|----------------------------------------------------------------------------------------------------|
| Confirm     | Pause or resume playback                                                                                                    |
| <b>▲</b> /▼ | Adjust the volume up or down                                                                                                    |
| Navigation  | Left: Restart playback; Skip backward (press within 3 seconds); Scan backward in a file (press and hold) Right: Skip forward; Scan forward in a file (press and hold) Up: Open the playlist Down: Stop playback |

#### Browse the web

Learn to access and bookmark your favourite web pages.

### Browse web pages

- In Idle mode, press < Menu> → Web to launch your service provider's homepage.
- 2. Navigate web pages using the following keys:

| Key                 | Function                         |
|---------------------|----------------------------------|
| Navigation          | Scroll up or down on a web page  |
| Confirm             | Select an item                   |
| <back></back>       | Return to the previous page      |
| <options></options> | Access a list of browser options |

# Bookmark your favourite web pages

- 1. In Idle mode, press < Menu> → Web.
- 2. Press <Options> → View Bookmarks → <Options> → Add bookmark.
- 3. Enter a page title and a web address (URL).
- 4. Press < Save >.

#### Watch Mobile TV

- 1. In Idle mode, press < Menu> → Mobile TV.
- Watch the Vodafone online TV and use various Mobile TV services.
   For more details, contact your service provider.

# Use live! Studio

 In Idle mode, press <Menu> → My files → live! Studio.

live! Studio, the online media album, opens.

Upload media files and multimedia messages to safe storage on the web page.For more details, contact your service provider.

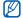

Depending on your region, live! Studio may be available but labelled differently.

# using advanced functions

Learn how to perform advanced operations and use additional features of your mobile phone.

#### Use advanced call functions

Learn about your phone's additional calling capabilities.

#### Dial missed calls

Your phone will display calls you have missed on the display. To dial the number of a missed call,

- 1. Scroll to the missed call you want to dial.
- 2. Press [ ] to dial.

# Call a recently dialled number

- . In Idle mode, press [-] to display a list of recent numbers
- 2. Scroll to the number you want and press [-] to dial.

#### Hold a call or retrieve a held call

Press < Hold> to place a call on hold or press < Retrieve> to retrieve a held call.

#### Dial a second call

If your network supports this function, you can dial another number during a call:

- 1. Press < Hold> to place the first call on hold.
- 2. Enter the second number to dial and press [-].
- 3. Press < Swap > to switch between the two calls.
- To end the call on hold, press < Options> → End
   → Held call.
- 5. To end the current call, press [].

#### Answer a second call

If your network supports this function, you can answer a second incoming call:

- Press < Accept> or [ ] to answer the second call.
- The first call is automatically placed on hold.
- 2. Press <Swap> to switch between the calls.

# Make a multiparty call (conference call)

- Call the first party you want to add to the multiparty call.
- While connected to the first party, call the second party.The first party is automatically placed on hold.
- 3. When connected to the second party, press <Options> → Conference call.

- Repeat steps 1 and 2 to add more parties (if necessary).
- 5. To end the multiparty call, press [ ].

#### Call an international number

- In Idle mode, press and hold [0] to insert the + character.
- Enter the complete number you want to dial (country code, area code, and phone number), and then press [ ] to dial.

#### Call a contact from Contacts

You can call numbers directly from **Contacts** using stored contacts. ▶ p. 28

- 1. In Idle mode, press < Menu> → Contacts.
- 2. Scroll to the number you want to dial and press [ ] to dial.

# Use advanced Contacts functions

Learn to create namecards, set speed dial numbers, and create groups of contacts.

#### Create a namecard

- 1. In Idle mode, press < Menu> → Contacts.
- 2. Press <Options> → My contact details.
- Enter your personal details and press < Options>
   → Save

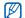

You can send your namecard by attaching it to a message or email or transferring it via the Bluetooth wireless feature.

## Set speed dial numbers

- In Idle mode, press <Menu> → Contacts →
   <Options> → Settings → Speed dial.
- 2. Scroll to a number you want to set (2-9) and press the Confirm key.
- Select a contact → a number (if necessary) to assign to the number.

The contact is saved to the speed dial number.

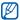

You can now call this contact from Idle mode by pressing and holding the assigned speed dial number.

# Create a group of contacts

By creating groups of contacts, you can assign ringtones and caller ID photos to each group or send messages and emails to an entire group. Start by creating a group:

- In Idle mode, press < Menu> → Contacts.
- 2. Scroll left or right to Groups.
- 3. Press <Options> → Create group.
- 4. Enter a group name and press < Save >.
- To set the caller ID image, scroll to the group and press < Options> → Group settings → Picture.
- Scroll left or right to a memory location (if necessary).
- 7. Select an image → < Select >.
- 8. To set a group ringtone, select Ringtone.
- Scroll left or right to a memory location (if necessary).
- 10. Select a ringtone  $\rightarrow$  <**Select**>.
- 11. Press < Options> → Save.

# Use advanced messaging functions

Learn to create templates and use templates to create new messages.

# Create a text template

- In Idle mode, press <Menu> → Messaging → Templates → Text templates.
- Press <Add new> to open a new template window
- 3. Enter your text and press the Confirm key to save the template.

## Create a multimedia template

 Create a multimedia message, with a subject and desired attachments, to use as your template. ▶ p. 25 From the message screen, press < Options> →
 Save as template.

The message is now saved as a multimedia template with a preset name, such as 'Birthday.'

# Insert text templates in new messages

- To start a new message, press <Menu> →
   Messaging → Create message → a message
   type.
- From the text field, press < Options> →
   Advanced (if necessary) → Insert → Text
   template → a template.

# Create a message from a multimedia template

 In Idle mode, press <Menu> → Messaging → Templates → MMS templates. Scroll to the template you want and press
<Options> → Send.
Your template opens as a new multimedia

# Use advanced music functions

message.

Learn to prepare music files, create playlists, and store radio stations.

# Copy music files via Samsung PC Studio

- In Idle mode, press <Menu> → Settings →
   Phone settings → USB → Samsung PC Studio → <Save>.
- 2. Using an optional PC data cable, connect the multifunction jack on your phone to a PC.
- Run Samsung PC Studio and copy files from the PC to the phone.
   Refer to the Samsung PC Studio help for more information

# Copy music files to a memory card

- 1. Insert a memory card.
- In Idle mode, press <Menu> → Settings →
   Phone settings → USB → Mass storage →
   <Save>.
- 3. Press [ r] to return to Idle mode.
- Using an optional PC data cable, connect the multifunction jack on your phone to a PC.
   When connected, a pop-up window will appear on the PC.
- Select Open folder to view files in the pop-up window on the PC.
- 6. Copy files from the PC to the memory card.

# Synchronise your phone with Windows Media Player

- In Idle mode, press <Menu> → Settings →
   Phone settings → USB → Media Player →
   <Save>.
- 2. Press [ to return to Idle mode.
- Using an optional PC data cable, connect the multifunction jack on your phone to a PC with Windows Media Player installed.
  - When connected, a pop-up window will appear on the PC.
- 4. Select **Sync digital media files to this device** in the pop-up window on the PC.
- 5. Edit or enter your phone's name in the pop-up window (optional), and then click **Finish**.
- Select and drag the music files you want to the sync list.
- 7. Click Start Sync.

# Create a playlist

- In Idle mode, press <Menu> → Music → My music → Playlists.
- 2. Press <Options> → Create playlist.
- 3. Enter a title for your new playlist and press <**Save**>.
- Select the new playlist.
- 5. Press <Options> → Add → Tracks.
- Select the files you want to include and press <OK>.

# Customise your music player settings

Learn to adjust the playback and sound settings for your music player.

- In Idle mode, press <Menu> → Music → My music.
- Press < Options> → Settings.

- 3. Adjust the settings to customise your music player.
- 4. Press < Save>.

## Store radio stations automatically

- 1. Plug the supplied headset into the phone's multifunction jack.
- In Idle mode, press <Menu> → Music → FM radio.
- 3. Press the Confirm key to start the radio.
- 4. Press <Options> → Self-tuning.
- Press < Yes> to confirm (if necessary).
   The radio scans and saves available stations automatically.

#### Find information of music

Learn to access an online music service and get information about the songs you hear while on the move

- In Idle mode, press < Menu> → Music → Music recognition → Music recognition.
   Your phone connects to the server.
- When your phone is successfully registered, press < Recognise> to record a part of music you want to find.

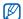

Some service providers may not support this service and the database may not have information for all songs.

# using tools and applications

Learn how to work with your mobile phone's tools and additional applications.

#### Use the Bluetooth wireless feature

Learn about your phone's ability to connect to other wireless devices for exchanging data and using hands-free features.

#### Turn on the Bluetooth wireless feature

- In Idle mode, press < Menu> → Organiser & Tools → Bluetooth.
- 2. Press <Options> → Activation On.

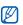

To allow other devices locate your phone, press < Options> → Settings → My phone's visibility → On. You can also set how long your phone is visible to other devices.

## Find and pair with other Bluetoothenabled devices

- In Idle mode, press <Menu> → Organiser & Tools → Bluetooth → Search for new devices.
- 2. Scroll to a device and press < Select>.
- Enter a PIN for the Bluetooth wireless feature or the other device's Bluetooth PIN, if it has one, and press <OK>.

When the owner of the other device enters the same code or accepts the connection, pairing is complete.

# Send data using the Bluetooth wireless feature

- Select the file or item from one of your phone's applications that you want to send.
- Press <Options> → Send contact detail via, Send my contact details, Send URL, or Send → Bluetooth or Via Bluetooth.

# Receive data using the Bluetooth wireless feature

- Enter the PIN for the Bluetooth wireless feature and press <OK> (if necessary).
- Press < Yes> to confirm that you are willing to receive data from the device (if necessary).

#### Use Remote SIM mode

In Remote SIM mode, you can make or answer calls only with a connected Bluetooth hands-free car kit via the SIM or USIM card on your phone.

To activate Remote SIM mode,

- In Idle mode, press <Menu> → Organiser & Tools → Bluetooth.
- 2. Press < Options > → Settings.
- 3. Scroll down to Remote SIM mode.
- 4. Scroll left or right to **On** and press **<Save>**. To use Remote SIM mode, start the Bluetooth connection from a Bluetooth hands-free car kit.

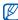

The Bluetooth hands-free car kit must be authorised. To authorise, press < Options> → Authorise device.

#### Activate the mobile tracker

When someone inserts a new SIM or USIM card in your phone, the mobile tracker feature will automatically send the contact number to two recipients to help you locate and recover your phone. To activate the mobile tracker,

- In Idle mode, press <Menu> → Settings → Security → Mobile tracker.
- 2. Enter your password and press < Confirm>.
- 3. Scroll right to turn on the mobile tracker.
- 4. Scroll down and press the Confirm key to open the recipient list.
- Press < Options> → Contacts to open your contact list.
- 6. Select a contact → a number.
- 7. Press <Options> → OK to save the recipients.

- 8. Scroll down and enter the sender's name.
- 9. Press the Confirm key → <Accept>.

# Record and play voice memos

Learn to operate your phone's voice recorder.

#### Record a voice memo

- In Idle mode, press <Menu> → Organiser & Tools → Voice recorder.
- 2. Press the Confirm key to start recording.
- 3. Speak your memo into the microphone.
- 4. When you are finished speaking, press the navigation key down.

# Play a voice memo

- From the voice recorder screen, press
   Options> → Voice recordings.
- 2. Select a file.
- 3. Control the playback using the following keys:

| Key         | Function                                                                                                    |
|-------------|----------------------------------------------------------------------------------------------------|
| Confirm     | Pause or resume playback                                                                                          |
| <b>▲/</b> ▼ | Adjust the volume up or down                                                                                      |
| Navigation  | <ul><li>Left: Scan backward in a file</li><li>Right: Scan forward in a file</li><li>Down: Stop playback</li></ul> |

# Use Java-powered games and applications

Learn to use games and applications powered by award-winning Java technology.

## Download games

 In Idle mode, press <Menu> → Entertainment or My files → Games and more → Download Games.

Your phone connects to the website preset by your service provider.

2. Search for a game and download it to the phone.

## Play games

- In Idle mode, press <Menu> → Entertainment or My files → Games and more.
- Select a game from the list and follow the onscreen instructions.

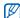

Available games may vary, depending on your service provider or region. Game controls and options may vary.

# Download applications

 In Idle mode, press <Menu> → Applications, or press <Menu> → My files → Applications → Download Applications.

Your phone connects to the website preset by vour service provider.

Search for an application and download it to the phone.

# Launch applications

- In Idle mode, press <Menu> → Applications, or press <Menu> → My files → Applications → an application.
- 2. Press < Options > to access a list of various options and settings for your application.

# Synchronise data

Learn to synchronise Contacts, Calendar, Task, and Memo with the web server you have specified.

# Create a synchronisation profile

- In Idle mode, press <Menu> → Organiser & Tools → Synchronise.
- 2. Press < Add > and specify profile parameters.
- 3. When you are finished, press < Save>.

# Start synchronisation

- In Idle mode, press <Menu> → Organiser & Tools → Synchronise.
- 2. Select a synchronisation profile.
- 3. Press < Continue > to start synchronisation with the web server you have specified.

## Create and view world clocks

Learn to view the time in another country or city and set world clocks to appear on your display.

## Create a world clock

- In Idle mode, press <Menu> → Organiser & Tools → World clock.
- Press < Options> → Add.
- Scroll left or right to a time zone.
- 4. To set daylight saving time, scroll down and press the Confirm key.
- 5. Press < OK> to create your world clock.
- 6. To add more world clocks, repeat steps 2-5 above.

# Add a world clock to your display

After deactivating the toolbar in Idle mode, you can view clocks with two different time zones on your display.

After you have created world clocks,

- In Idle mode, press <Menu> → Organiser & Tools → World clock.
- 2. Scroll to a world clock you want to add and press < Options> → Set as second clock.
- 3. Press <Options> → Display settings.
- 4. Scroll left or right to Dual digital.
- 5. Press < Save >.

### Set and use alarms

Learn to set and control alarms for important events.

#### Set a new alarm

- In Idle mode, press <Menu> → Organiser & Tools → Alarms.
- Scroll to an empty alarm location and press the Confirm key.
- Set alarm details.
- 4. Press < Options> → Save.

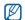

The auto power-up feature sets the phone to automatically turn on and sound the alarm at the designated time if the phone is turned off.

#### Stop an alarm

When the alarm sounds,

- Press <OK> or the Confirm key to stop an alarm without snooze.
- Press <OK> or the Confirm key to stop an alarm with snooze, or press <Snooze> or any key to silence the alarm for the snooze period.

#### Deactivate an alarm

- In Idle mode, press <Menu> → Organiser & Tools → Alarms.
- 2. Scroll to the alarm you want to deactivate and press the Confirm key.
- Scroll down (if necessary).
- Scroll left or right to Off.
- 5. Press < Options > → Save.

## Use the calculator

- In Idle mode, press <Menu> → Organiser & Tools → Calculator.
- Use the keys that correspond to the calculator display to perform basic mathematical operations.

# Convert currencies or measurements

- In Idle mode, press <Menu> → Organiser & Tools → Convertor → a conversion type.
- 2. Enter the currencies or measurements and units in the appropriate fields.

#### Set a countdown timer

- In Idle mode, press <Menu> → Organiser & Tools → Timer.
- 2. Press < Set >.
- 3. Enter hours or minutes to count down and press < OK>.
- Press the Confirm key to begin or pause the countdown.
- When the timer expires, press <OK> to stop the alert.

# Use the stopwatch

- In Idle mode, press <Menu> → Organiser & Tools → Stopwatch.
- Press the Confirm key to begin and record lap times.

- 3. When you are finished, press < Stop>.
- 4. Press < Reset> to clear recorded times.

## Create a text memo

- In Idle mode, press <Menu> → Organiser & Tools → Memo.
- 2. Press < Options> → Create.
- 3. Enter your memo text and press the Confirm key.

# Create a new task

- In Idle mode, press <Menu> → Organiser & Tools → Task
- 2. Press <Options> → Create.
- 3. Enter the details of the task.
- 4. Press < Options> → Save.

# Manage your calendar

Learn to change the calendar view and create events.

# Change the calendar view

- In Idle mode, press <Menu> → Organiser & Tools → Calendar.
- 2. Press <Options> → View by → Day or Week.

#### Create an event

- In Idle mode, press <Menu> → Organiser & Tools → Calendar.
- 2. Press <Options> → Create → an event type.
- 3. Enter the details of the event as required.
- 4. Press < Options> → Save.

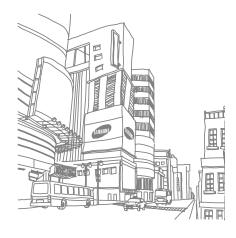

# troubleshooting

If you are having trouble with your mobile phone, try these troubleshooting procedures before contacting a service professional.

# While using your phone, the following messages may appear:

| Message                                    | Try this to solve the problem:                                                             |
|--------------------------------------------|--------------------------------------------------------------------------------------------|
| Insert SIM card to access network services | Ensure that the SIM or USIM card is installed correctly.                                   |
| Phone lock                                 | When the phone lock feature is enabled, you must enter the password you set for the phone. |

| Message  | Try this to solve the problem:                                                                                                    |
|----------|----------------------------------------------------------------------------------------------------|
| PIN lock | When using the phone for the first time or when the PIN requirement is enabled, you must enter the PIN supplied with the SIM or USIM card. You can disable this feature by using the PIN lock menu. |
| PUK lock | Your SIM or USIM card is blocked, usually as a result of entering your PIN incorrectly several times. You must enter the PUK supplied by your service provider.                                     |

# Your phone displays "No service" or "Service unavailable."

- When you are in areas with weak signals or poor reception, you may lose reception. Move to another area and try again.
- You cannot access some options without a subscription. Contact your service provider for more details.

#### You enter a number, but the call is not dialled.

- Ensure that you have pressed the Dial key: [-].
- Ensure that you have accessed the right cellular network.
- Ensure that you have not set call barring for the phone number.

#### Another caller cannot reach you.

- Ensure that your phone is turned on.
- Ensure that you have accessed the right cellular network.
- Ensure that you have not set call barring for the phone number.

#### Another caller cannot hear you speaking.

- Ensure that you are not covering the built-in microphone.
- Ensure that the microphone is close to your mouth.
- If using a headset, ensure that it is properly connected.

#### The phone beeps and the battery icon flashes.

Your battery is low. Recharge or replace the battery to continue using the phone.

#### The audio quality of the call is poor.

- Ensure that you are not blocking the phone's internal antenna.
- When you are in areas with weak signals or poor reception, you may lose reception. Move to another area and try again.

# You select a contact to call, but the call is not dialled.

- Ensure that the correct number is stored in the contact list.
- · Re-enter and save the number, if necessary.

# The battery does not charge properly or sometimes the phone turns itself off.

- The battery terminals may be dirty. Wipe both gold-coloured contacts with a clean, soft cloth and try charging the battery again.
- If the battery will no longer charge completely, dispose of the old battery properly and replace it with a new battery.

#### Your phone is hot to the touch.

When you use several applications at once, your phone requires more power and may heat up.

This is normal and should not affect your phone's lifespan or performance.

# index

#### alarms

creating, 47 deactivating, 48 stopping, 48

#### battery

charging, 18 installing, 16 low battery indicator, 19

#### Bluetooth

activating, 41 receiving data, 42 remote SIM mode, 43 sending data, 42

#### browser

see web browser

#### calculator

see tools, calculator

#### calendar

see tools, calendar

#### calls

advanced functions, 33 answering additional calls, 34 answering, 24 basic functions, 24 dialling additional calls, 34 dialling missed calls, 33 from Contacts, 35 international numbers, 35 making, 24 multiparty, 34

placing on hold, 34 recently dialled, 33 retrieving held calls, 34 viewing missed. 33

#### clock

see world clock

#### conference calls see calls, multiparty

## contacts

adding, 28 creating groups, 36 finding, 28

#### convertor

see tools, convertor

countdown timer see tools, countdown timer

flight profile 20

FM radio listening to, 30

storing stations, 40

headset 25

internet see web browser

Java accessing applications, 45 launching games, 45

key tones 22

lock see phone lock memo

see text or voice memos

memory card copying files, 38 inserting, 19

messages sending email, 26 sending multimedia, 25 sending postcard, 26

sending text, 25 sending voice, 26 viewing email, 28 viewing multimedia, 27 viewing text, 27

mobile tracker 43 mobile TV 32

multimedia see messages

music player creating playlists, 39 customising, 39 listening to music, 30

music recognition 40 namecards 35 phone lock 24

synchronising, 39

photos capturing, 29 viewing, 29

radio see FM radio

ringtone 22

shortcut kevs enterina, 27 voice memos see shortcuts playing, 44 messages, 25 shortcuts 24 theme 23 volume silent profile 22 timer see tools, countdown timer SIM card 16 toolbar 21 stopwatch see tools, stopwatch tools alarm. 47 synchronise calculator, 48 creating a profile, 46 calendar, 50 starting, 46 convertor, 48 templates countdown timer, 49 world clock inserting, 37 stopwatch, 49 multimedia, 37 text. 37 videos capturing, 29 text

viewing, 30

recording, 44 call volume. 25 kev tone volume. 22 wallpaper 23 web browser adding bookmarks, 32 launching homepage, 31 Windows Media Player 39 setting dual display, 47 viewina. 46

creating memos, 49

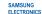

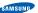

# Declaration of Conformity (R&TTE)

#### We, Samsung Electronics

declare under our sole responsibility that the product

#### GSM Mobile Phone: SGH-L810V

to which this declaration relates, is in conformity with the following standards and/or other normative documents.

| SAFETY | EN 60950- 1 : 2001+A11:2004                                                                                                    |
|--------|----------------------------------------------------------------------------------------------------|
| EMC    | EN 301 489- 01 V1.6.1 (09-2005)<br>EN 301 489- 07 V1.3.1 (11-2005)<br>EN 301 489- 17 V1.2.1 (08-2002)<br>EN 301 489- 24 V1.3.1 (11-2005) |
| SAR    | EN 50360 : 2001<br>EN 62209-1 : 2006                                                                                                    |
| RADIO  | EN 301 511 V9.0.2 (03-2003)<br>EN 300 328 V1.6.1 (11-2004)<br>EN 301 908- 1 V2.2.1 (10-2003)<br>EN 301 908- 1 V3.2.1 (05-2007)           |

EN 301 908- 2 V2.2.1 (10-2003)

We hereby declare that [all essential radio test suites have been carried out and that] the above named product is in conformity to all the essential requirements of Directive 1999/5/EC.

The conformity assessment procedure referred to in Article 10 and detailed in Annex[IV] of Directive 1999/5/EC has been followed with the involvement of the following Notified Bodv(iss):

BABT, Balfour House, Churchfield Road, Walton-on-Thames, Surrey, KT12 2TD, UK\*

**<€0168** 

The technical documentation kept at :

#### Samsung Electronics QA Lab.

which will be made available upon request. (Representative in the EU)

Samsung Electronics Euro QA Lab.

Blackbushe Business Park, Saxony Way, Yateley, Hampshire, GU46 6GG, UK\*

2008.04.29 Yong-Sang Park / S. Manager (place and date of issue) (name and signature of authorised person)

pot the address of Cappaign Capias Capta Eartha address or the

\* It is not the address of Samsung Service Centre. For the address or the phone number of Samsung Service Centre, see the warranty card or contact the retailer where you purchased your phone.